<span id="page-0-0"></span>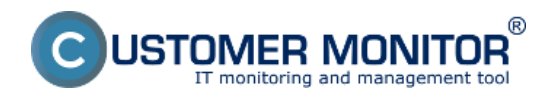

[Informácie o neúspešnom VMware zálohovaní na CM Portáli](#page-0-0)

[Informácie o neúspešnom VMware zálohovaní priamo na počítači](#page-1-0)

# **Informácie o neúspešnom VMware zálohovaní na CM portáli**

Informácie o VMware zálohovaní nájdete v časti CM IT monitoring -> Zobrazenia -> Zóny -> Zóna zálohovanie a Image. Nachádzajú sa tu informácie o nastavení zálohovania, informácie o poslednom výsledku zálohovania a môžete si tu prezrieť log zo zálohovania.

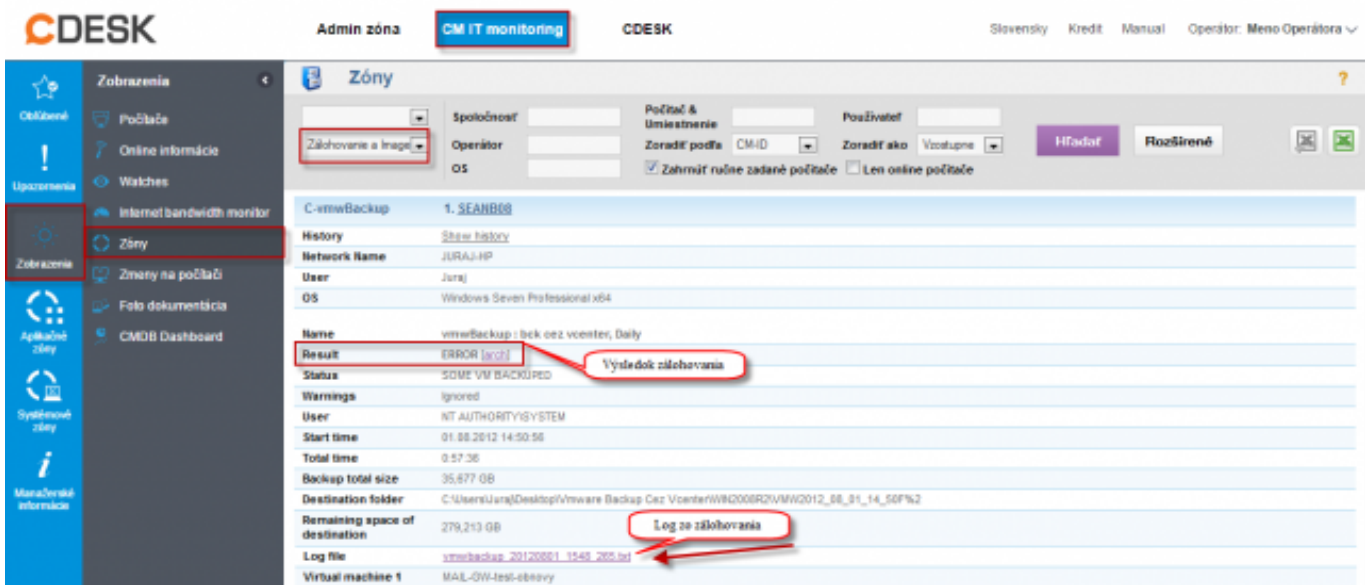

Obrázek: Zobrazenie zálohovania v časti zóny s výsledkom zálohovania a možnosťou prezrieť si Log zo zálohovania

Chyby generované z neúspešných VMware zálohovaní sa nachádzajú v časti CM IT monitoring -> Upozornenia -> Poruchy. Spolu so zaznamenaním poruchy na CM portáli sa automaticky vygenereju email o neúspešnom zálohovaní, ktorý je poslaný používateľovi a technikovi priradenému k danej spoločnosti.

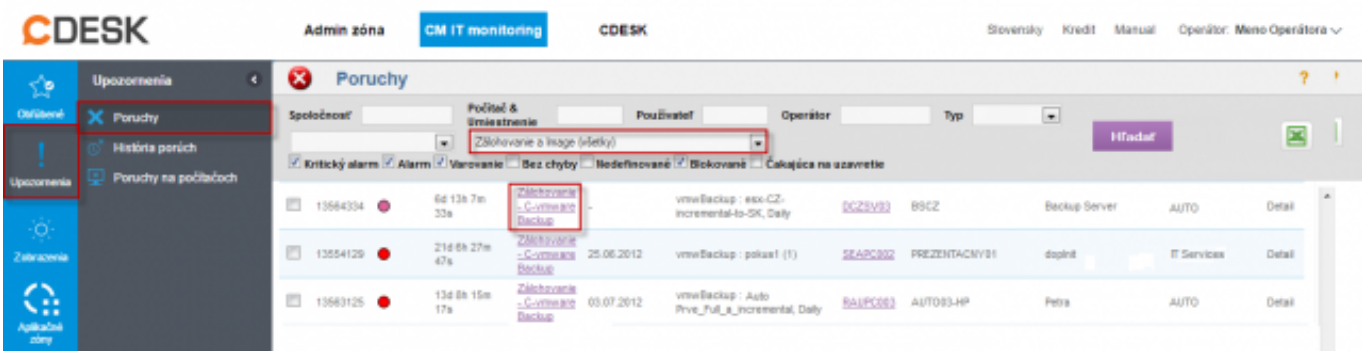

Obrázek: Zobrazenie chybných zálohovaní v časti poruchy

<span id="page-1-0"></span>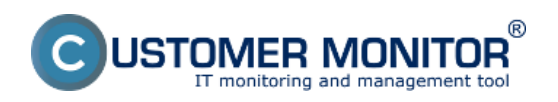

## **Spôsob kontroly – chyby**

Publikováno z Customer Monitor (https://www.customermonitor.cz)

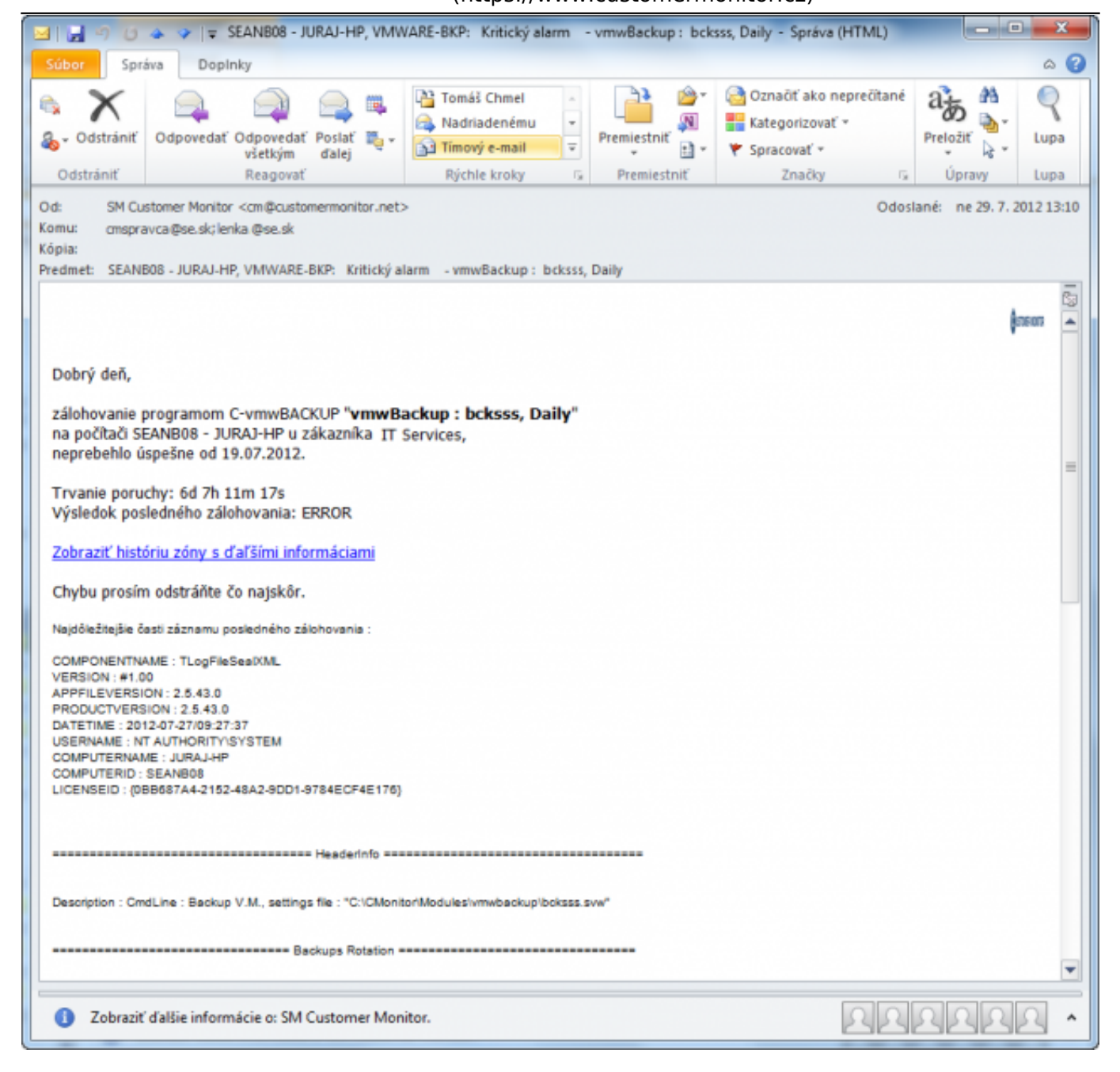

Obrázek: Email o neúspešnom VMware zálohovaní vygenerovaný všetkým zainteresovaným osobám

## **Informácie o neúspešnom VMware zálohovaní priamo na počítači**

Druhý spôsob, ktorým zistíte príčinu chybného zálohovania prostredníctvom Logov je dostupný priamo cez C-Monitor. Po kliknutí na naplánovanú úlohu pre VMware zálohovanie sa vám v dolnej časti zobrazia detaily tejto úlohy aj s názvom a umiestnením logu, ktorý bol k tejto úlohe vytvorený.

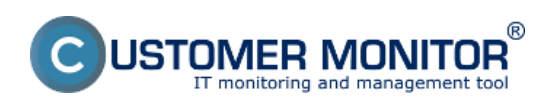

#### **Spôsob kontroly – chyby**

Publikováno z Customer Monitor (https://www.customermonitor.cz)

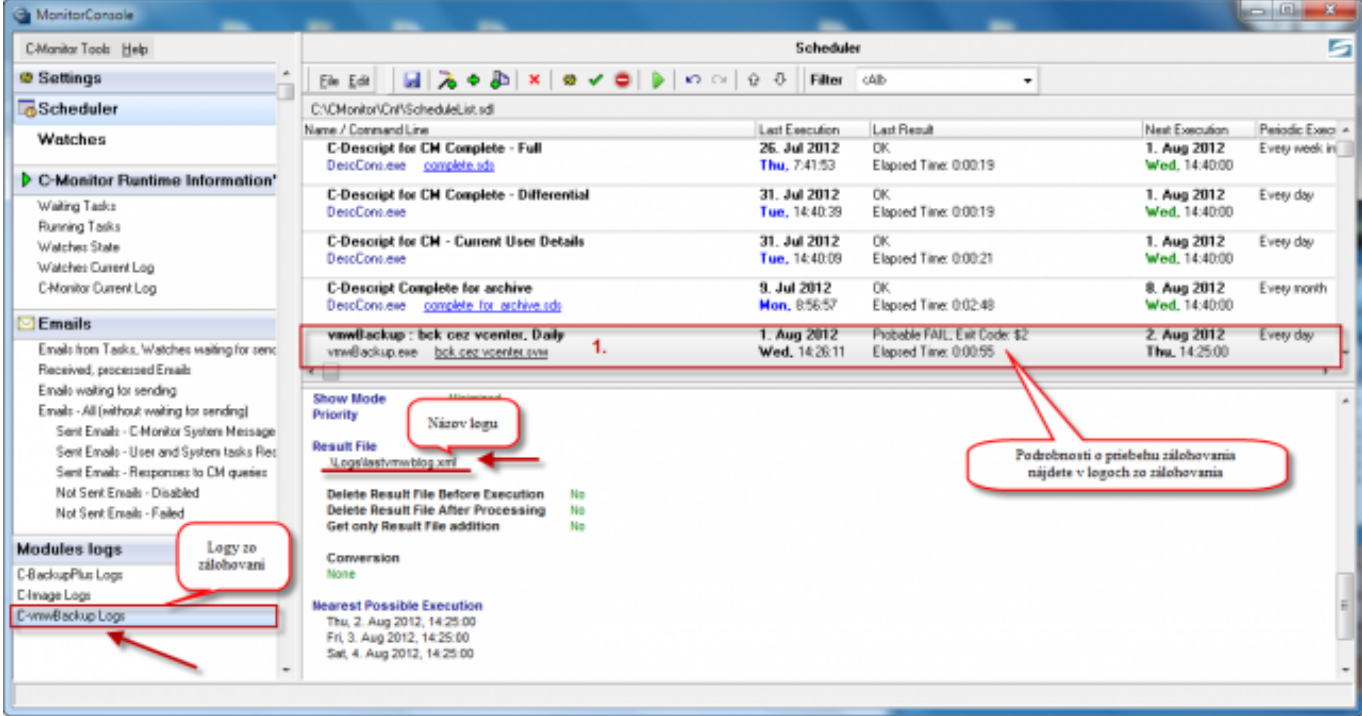

Obrázek: Zobrazenie detailov úlohy v C-Monitor schedulery

Vstup do logov je znázornený na nasledujúcom obrázku. Zoznam logov zobrazuje aké úlohy boli vykonávané (záloha, obnova, konverzia) a s akým výsledkom úloha skončila. Po kliknutí na niektorý z logov sa vám zobrazia detaily logu.

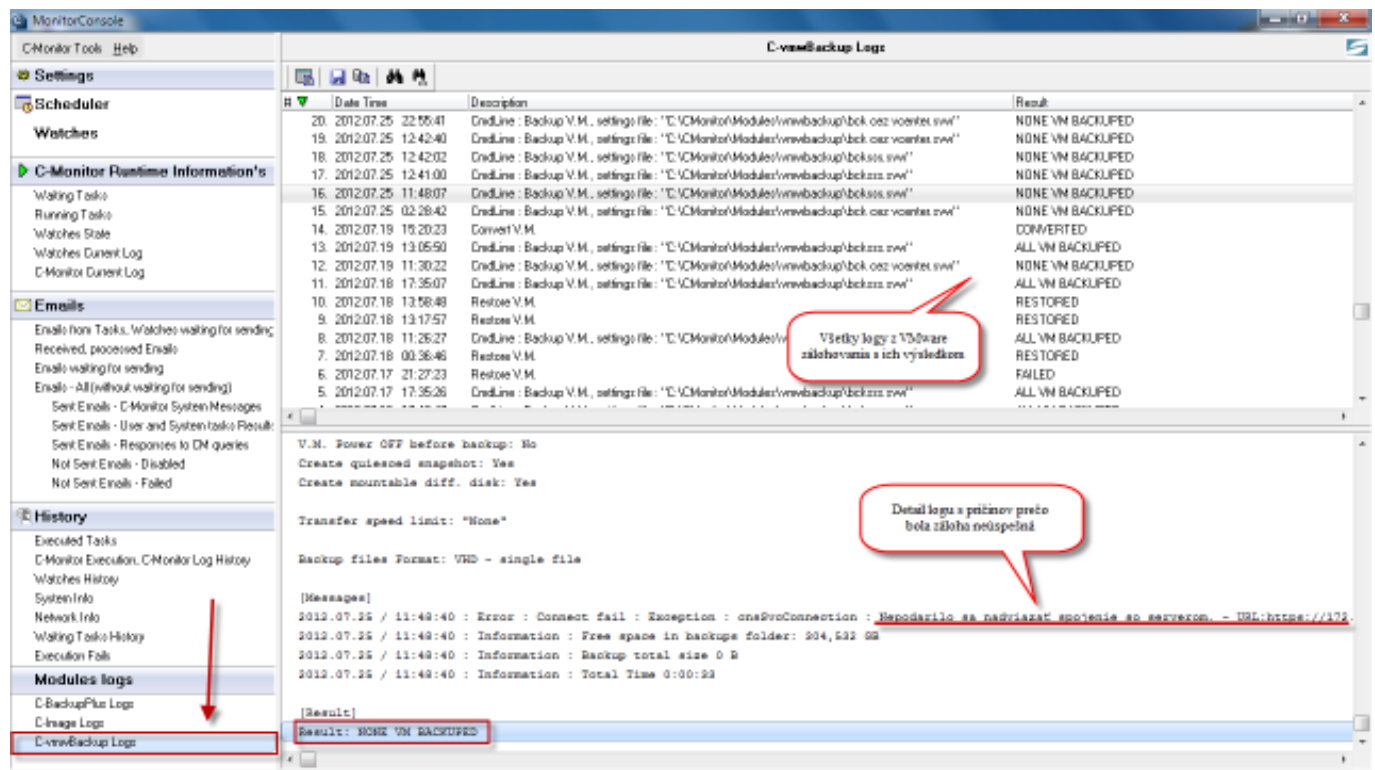

Obrázek: Zobrazenie logov o priebehu VMware zálohovaní priamo cez C-Monitor

Date: 18.7.2012Obrázky:

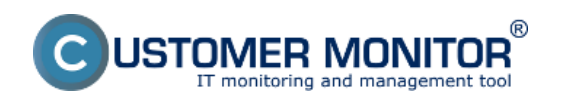

**Spôsob kontroly – chyby** Publikováno z Customer Monitor (https://www.customermonitor.cz)

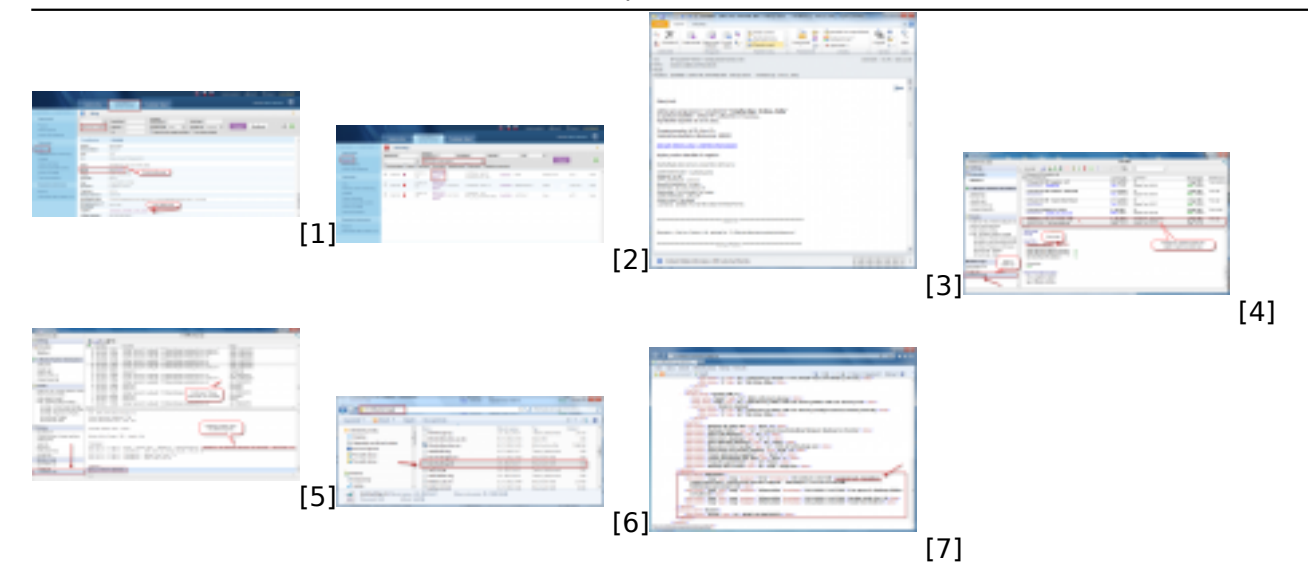

#### **Odkazy**

- [1] https://www.customermonitor.cz/sites/default/files/zony\_0.png
- [2] https://www.customermonitor.cz/sites/default/files/1\_10.png
- [3] https://www.customermonitor.cz/sites/default/files/email%20o%20poruche\_0.png
- [4] https://www.customermonitor.cz/sites/default/files/nazov%20logu\_0.png
- [5] https://www.customermonitor.cz/sites/default/files/scheduler%20-%20logy.png
- [6] https://www.customermonitor.cz/sites/default/files/umiestnenie%20logu.png
- [7] https://www.customermonitor.cz/sites/default/files/log.png